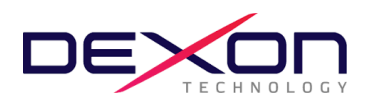

(สิ่งที่ส่งมาด้วย 8)

## **ข้อปฏิบัติสำหรับการเข้าร่วมประชุมผู้ถือหุ้นผ่านสื่ออิเล็กทรอนิกส์ (E-AGM) และเอกสารหลักฐานประกอบการเข้าร่วมประชุม**

ผู้ถือหุ้นหรือผู้รับมอบฉันทะที่มีความประสงค์จะเข้าร่วมประชุมสามัญผู้ถือหุ้น ประจำปี 2567 สามารถเริ่มลงทะเบียนอิเล็กทรอนิกส์ (E-AGM) ผ่านระบบ Blockchain AGM Voting (Application) ได้ตั้งแต่**วันที่ 19 – 26 เมษายน 2567** และ/หรือส่งหนังสือมอบ ฉันทะรวมทั้งเอกสารยืนยันตัวตน มายังบริษัทฯ ภายใน **วันพุธที่ 24 เมษายน 2567** เมื่อบริษัทฯได้ตรวจสอบสิทธิการเข้าร่วมประชุม จากสมุดทะเบียนรายชื่อผู้ถือหุ้นและข้อมูลยืนยันตนของผู้ถือหุ้นถูกต้องครบถ้วนแล้ว ผู้ให้บริการจัดประชุมผ่านสื่ออิเล็กทรอนิกส์จะส่ง Link การเข้าร่วมประชุมไปยังอีเมลที่ท่านได้ลงทะเบียนไว้หรือที่แจ้งกับบริษัทฯ

สำเนาเอกสารหลักฐานที่ใช้แสดงตัวตนเพื่อยืนยันสิทธิเข้าร่วมประชุมสามัญผู้ถือหุ้น ประจำปี 2567 ผ่านสื่ออิเล็กทรอนิกส์

- 1. ผู้ถือหุ้นนิติบุคคล บุคคลธรรมดา และผู้รับมอบฉันทะบุคคลธรรมดาสัญชาติไทย
	- 1.1 กรณีผู้ถือหุ้นบุคคลธรรมดาประสงค์เข้าร่วมประชุมด้วยตนเอง
		- ผู้ถือหุ้นสามารถใช้บัตรประจำตัวประชาชนเพื่อลงทะเบียนตามขั้นตอนรายละเอียดปรากฎตามเอกสารฉบับนี้ได้ด้วย ตนเอง
	- 1.2 กรณีผู้ถือหุ้นนิติบุคคลโดยกรรมการผู้มีอำนาจลงนามแทนนิติบุคคลประสงค์เข้าร่วมประชุมด้วยตนเอง
		- สำเนาหนังสือรับรองการจดทะเบียนนิติบุคคลของผู้ถือหุ้นออกให้ไม่เกิน 1 ปีก่อนวันประชุมผู้ถือหุ้น รับรอง สำเนาถูกต้องโดยผู้แทนนิติบุคคล (กรรมการผู้มีอำนาจลงนามแทนนิติบุคคล)
		- สำเนาบัตรประจำตัวประชาชนของผู้แทนนิติบุคคล(กรรมการผู้มีอำนาจลงนามแทนนิติบุคคล) ที่ยังไม่หมดอายุและ ลงลายมือชื่อรับรองสำเนาถูกต้อง
		- ผู้แทนนิติบุคคล(กรรมการผู้มีอำนาจลงนามแทนนิติบุคคล)ดังกล่าวสามารถใช้บัตรประจำตัวประชาชนเพื่อ ลงทะเบียนตามขั้นตอนรายละเอียดปรากฎตามเอกสารฉบับนี้ได้ด้วยตนเอง
	- 1.3 กรณีผู้ถือหุ้นนิติบุคคลและบุคคลธรรมดามอบฉันทะ
		- 1.3.1 ผู้ถือหุ้นบุคคลธรรมดามอบฉันทะ
			- หนังสือมอบฉันทะตามแบบที่แนบมาพร้อมหนังสือเชิญประชุม กรอกข้อความ ติดอากรพร้อมลงลายมือชื่อผู้ถือหุ้น และผู้รับมอบฉันทะ*(ยกเว้นกรณีมอบฉันทะให้กรรมการอิสระ)* ถูกต้องครบถ้วน
			- สำเนาเอกสารยืนยันตนของผู้ถือหุ้น และผู้รับมอบฉันทะ*(ยกเว้นกรณีมอบฉันทะให้กรรมการอิสระ)* ที่หน่วยงาน ราชการออกให้และยังไม่หมดอายุเช่นบัตรประจำตัวประชาชน รับรองสำเนาถูกต้องของผู้ถือหุ้น และผู้รับมอบฉันทะ
		- 1.3.2 ผู้ถือหุ้นนิติบุคคลมอบฉันทะ
			- หนังสือมอบฉันทะตามแบบที่แนบมาพร้อมหนังสือเชิญประชุม กรอกข้อความ ติดอากรพร้อมลงลายมือชื่อผู้ถือหุ้น และผู้รับมอบฉันทะ*(ยกเว้นกรณีมอบฉันทะให้กรรมการอิสระ)* ถูกต้องครบถ้วน
			- สำเนาหนังสือรับรองการจดทะเบียนนิติบุคคลของผู้ถือหุ้นออกให้ไม่เกิน 1 ปีก่อนวันประชุมผู้ถือหุ้น รับรองสำเนา ถูกต้องโดยผู้แทนนิติบุคคล (กรรมการผู้มีอานาจลงนามแทนนิติบุคคล)
			- สำเนาบัตรประจำตัวประชาชนของผู้แทนนิติบุคคล(กรรมการผู้มีอำนาจลงนามแทนนิติบุคคล)ที่ยังไม่หมดอายุและลง ลายมือชื่อรับรองสำเนาถูกต้อง
			- สำเนาบัตรประจำตัวประชาชนของผู้รับมอบฉันทะ*(ยกเว้นกรณีมอบฉันทะให้กรรมการอิสระ)*ที่ยังไม่หมดอายุและลง

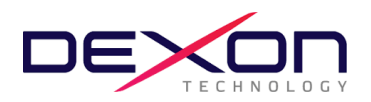

ลายมือชื่อรับรองสำเนาถูกต้อง

- 1.3.3 ผู้รับมอบฉันทะตามข้อ1.3สามารถใช้บัตรประจำตัวประชาชนเพื่อลงทะเบียนตามขั้นตอนรายละเอียดปรากฎตาม เอกสารฉบับนี้ได้ด้วยตนเอง
- 1.3.4 เอกสารดังกล่าวตามข้อ1.3.1 และ ข้อ1.3.2 ต้องนำส่งถึงบริษัทฯภายใน **วันพุธที่ 24 เมษายน 2567** ทางอีเมล ir@dexon-technology.com หรือทางไปรษณีย์ตอบรับ ส่งถึงหน่วยงานนักลงทุนสัมพันธ์ ณ สำนักงานบริษัทฯ เลขที่ 78/4-5 หมู่ที่ 6 ถนนสุขุมวิท ตำบลบ้านฉาง อำเภอบ้านฉาง จังหวัดระยอง 21130
- 2. ผู้ถือหุ้นนิติบุคคล บุคคลธรรมดา และผู้รับมอบฉันทะบุคคลธรรมดาต่างชาติ
	- 2.1 กรณีผู้ถือหุ้นบุคคลธรรมดาประสงค์เข้าร่วมประชุมด้วยตนเอง
		- แบบลงทะเบียนตอบรับสำหรับผู้ถือหุ้นต่างชาติสิ่งที่ส่งมาด้วย 9 กรอกรายละเอียดถูกต้องครบถ้วน
		- สำเนาหนังสือเดินทางของผู้ถือหุ้นที่ยังไม่หมดอายุและลงลายมือชื่อรับรองสำเนาถูกต้อง
	- 2.2 กรณีผู้ถือหุ้นนิติบุคคลโดยกรรมการผู้มีอำนาจลงนามแทนนิติบุคคลประสงค์เข้าร่วมประชุมด้วยตนเอง
		- แบบลงทะเบียนตอบรับสำหรับผู้ถือหุ้นต่างชาติ สิ่งที่ส่งมาด้วย 9 กรอกรายละเอียดถูกต้องครบถ้วน
		- สำเนาหนังสือรับรองการจดทะเบียนนิติบุคคลของผู้ถือหุ้นออกให้ไม่เกิน 1 ปีก่อนวันประชุมผู้ถือหุ้น รับรองสำเนา ถูกต้องโดยผู้แทนนิติบุคคล (กรรมการผู้มีอำนาจลงนามแทนนิติบุคคล)
		- สำเนาหนังสือเดินทางของผู้แทนนิติบุคคล(กรรมการผู้มีอำนาจลงนามแทนนิติบุคคล) ที่ยังไม่หมดอายุและลงลายมือ ชื่อรับรองสำเนาถูกต้อง
	- 2.3 กรณีผู้ถือหุ้นนิติบุคคลและบุคคลธรรมดามอบฉันทะ
	- 2.3.1 ผู้ถือหุ้นบุคคลธรรมดามอบฉันทะ
		- หนังสือมอบฉันทะตามแบบที่แนบมาพร้อมหนังสือเชิญประชุม กรอกข้อความ ติดอากรพร้อมลงลายมือชื่อผู้ถือหุ้น และผู้รับมอบฉันทะ*(ยกเว้นกรณีมอบฉันทะให้กรรมการอิสระ)* ถูกต้องครบถ้วน
		- แบบลงทะเบียนตอบรับสำหรับผู้ถือหุ้นต่างชาติ สิ่งที่ส่งมาด้วย 10 กรอกรายละเอียดถูกต้องครบถ้วน
		- สำเนาเอกสารยืนยันตนของผู้ถือหุ้น และผู้รับมอบฉันทะที่หน่วยงานราชการออกให้และยังไม่หมดอายุ เช่น หนังสือ เดินทาง รับรองสำเนาถูกต้องของผู้ถือหุ้น และผู้รับมอบฉันทะ*(ยกเว้นกรณีมอบฉันทะให้กรรมการอิสระ)*
	- 2.3.2 ผู้ถือหุ้นนิติบุคคลมอบฉันทะ
		- หนังสือมอบฉันทะตามแบบที่แนบมาพร้อมหนังสือเชิญประชุม กรอกข้อความ ติดอากรพร้อมลงลายมือชื่อผู้ถือหุ้น และผู้รับมอบฉันทะ*(ยกเว้นกรณีมอบฉันทะให้กรรมการอิสระ)* ถูกต้องครบถ้วน
		- แบบลงทะเบียนตอบรับสำหรับผู้ถือหุ้นต่างชาติ สิ่งที่ส่งมาด้วย 9 กรอกรายละเอียดถูกต้องครบถ้วน
		- สำเนาหนังสือรับรองการจดทะเบียนนิติบุคคลของผู้ถือหุ้นออกให้ไม่เกิน 1 ปีก่อนวันประชุมผู้ถือหุ้น รับรองสำเนา ถูกต้องโดยผู้แทนนิติบุคคล (กรรมการผู้มีอานาจลงนามแทนนิติบุคคล)
		- สำเนาหนังสือเดินทางของผู้แทนนิติบุคคล(กรรมการผู้มีอำนาจลงนามแทนนิติบุคคล)ที่ยังไม่หมดอายุและลงลายมือ ชื่อรับรองสำเนาถูกต้อง
		- สำเนาหนังสือเดินทางของผู้รับมอบฉันทะ*(ยกเว้นกรณีมอบฉันทะให้กรรมการอิสระ)*ที่ยังไม่หมดอายุและลงลายมือชื่อ รับรองสำเนาถูกต้อง
	- 2.3.3 กรณีที่เอกสารหรือหลักฐานตามข้อ2.3.1 และ ข้อ 2.3.2 ไม่ใช่เอกสารฉบับภาษาไทย หรือ ภาษาอังกฤษ ผู้ถือหุ้น

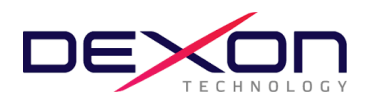

จะต้องแสดงเอกสารคำแปลฉบับภาษาอังกฤษซึ่งลงนามรับรองคำแปลโดยผู้ถือหุ้นหรือ โดยผู้มีอำนาจลงนามผูกพัน นิติบุคคลนั้น (ในกรณีเป็นนิติบุคคล)

2.3.4 เอกสารดังกล่าวตามข้อ2.3.1 และ ข้อ 2.3.2 ต้องนำส่งถึงบริษัทฯภายใน **วันพุธที่ 24 เมษายน 2567** ทางอีเมล ir@dexon-technology.com หรือทางไปรษณีย์ตอบรับ ส่งถึงหน่วยงานนักลงทุนสัมพันธ์ ณ สำนักงานบริษัทฯ เลขที่ 78/4-5 หมู่ที่ 6 ถนนสุขุมวิท ตำบลบ้านฉาง อำเภอบ้านฉาง จังหวัดระยอง 21130

ก่อนวันประชุม ผู้ถือหุ้นและผู้รับมอบฉันทะจะต้องดำเนินการยืนยันและพิสูจน์ตัวตนตามมาตรฐานการยืนยันตัวตนของภาครัฐพร้อมทั้ง ติดตั้งแอปพลิเคชั่น สำหรับการเข้าร่วมประชุมผ่านอิเล็กทรอนิกส์ และการยืนยันตัวตนแบบ e-KYC และการลงคะแนนเสียงด้วยระบบ Blockchain ตามขั้นตอนดังต่อไปนี้

รายละเอียดขั้นตอนการติดตั้งแอปพลิเคชั่น หลักเกณฑ์และวิธีปฏิบัติสำหรับการประชุมและการลงคะแนน ดังต่อไปนี้

- **1. แอปพลิเคชั่น (app) ที่ผู้ถือหุ้นต้องดำเนินการติดตั้ง** 
	- **1.1** ติดตั้งแอปพลิเคชั่น **AGM Voting** เพื่อดำเนินการลงคะแนนในวันประชุม
	- **1.2** ติดตั้งแอปพลิเคชั่น **ZOOM** เพื่อเข้ารับชมการถ่ายทอดสดการประชุม
	- **1.1 ติดตั้งแอปพลิเคชั่น AGM Voting** เพื่อดำเนินการลงคะแนนในวันประชุม

สามารถติดตั้งแอปพลิเคชั่น **AGM Voting** บนอุปกรณ์มือถือ หรืออุปกรณ์สื่อสาร ด้วยการไปยัง Link หรือสแกน QR Code ตามที่แนบมาด้วยนี้

### **แอปพลิเคชั่น AGM Voting**

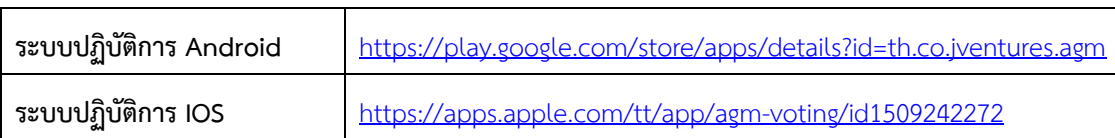

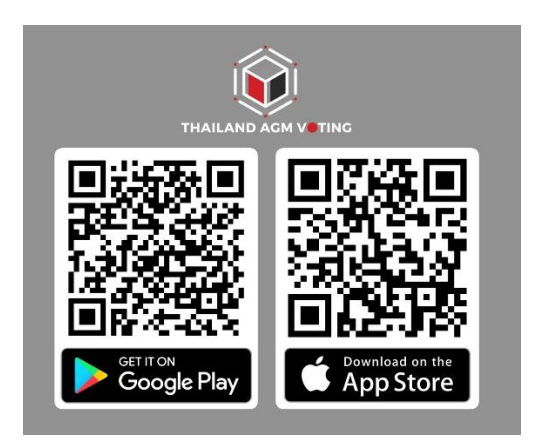

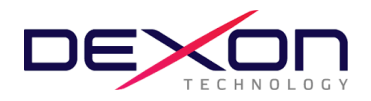

**1.2 ติดตั้งแอปพลิเคชั่น ZOOM** เพื่อเข้ารับชมการถ่ายทอดสดการประชุม

สามารถติดตั้งแอปพลิเคชั่น **ZOOM** บนคอมพิวเตอร์ อุปกรณ์มือถือ หรืออุปกรณ์สื่อสาร ด้วยการไปยัง Link หรือสแกน QR Code ตามที่แนบมาด้วยนี้

# **แอปพลิเคชั่น ZOOM**

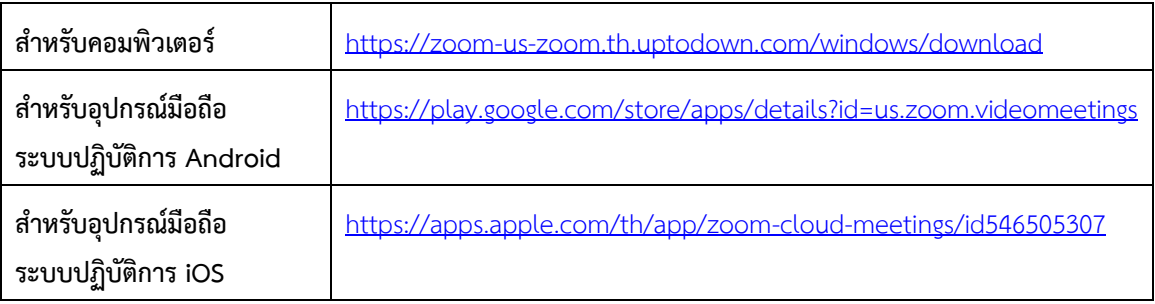

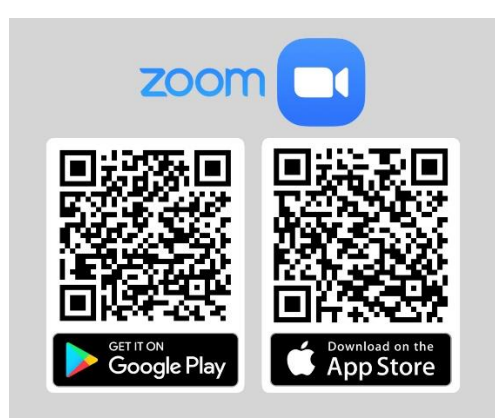

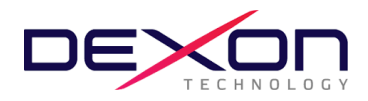

**2. การลงทะเบียนใช้สิทธิบนแอปพลิเคชั่น AGM Voting** (เปิดให้ลงทะเบียนระหว่างวันที่ 19-26 เมษายน 2567)

#### **สำหรับกรณีผู้ถือหุ้นต่างชาติ**

#### **จะดำเนินการส่งอีเมลไปยังท่านผู้ถือหุ้น เพื่อทำการพิสูจน์ตัวตนผ่าน Web Link ที่แนบไปในอีเมล**

**โดยส่งออกจาก Support@jventures.co.th**

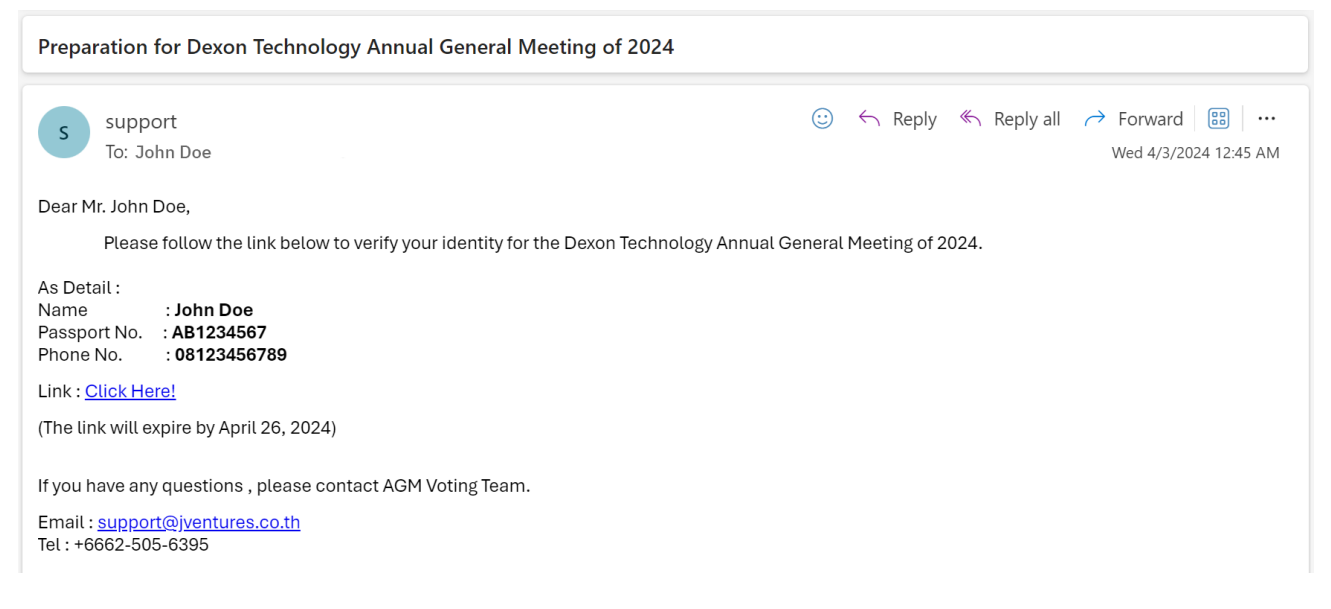

## **เมื่อคลิก Link แล้วดำเนินการตามขั้นตอน ดังนี้**

1) กด **Accept** Terms & Conditions

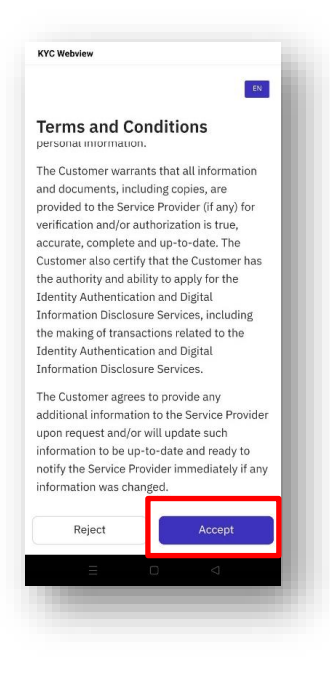

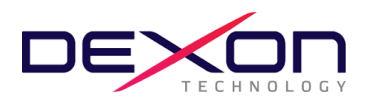

2) กด **Start** เพื่อถ่ายภาพ Passport และกด **Confirm**

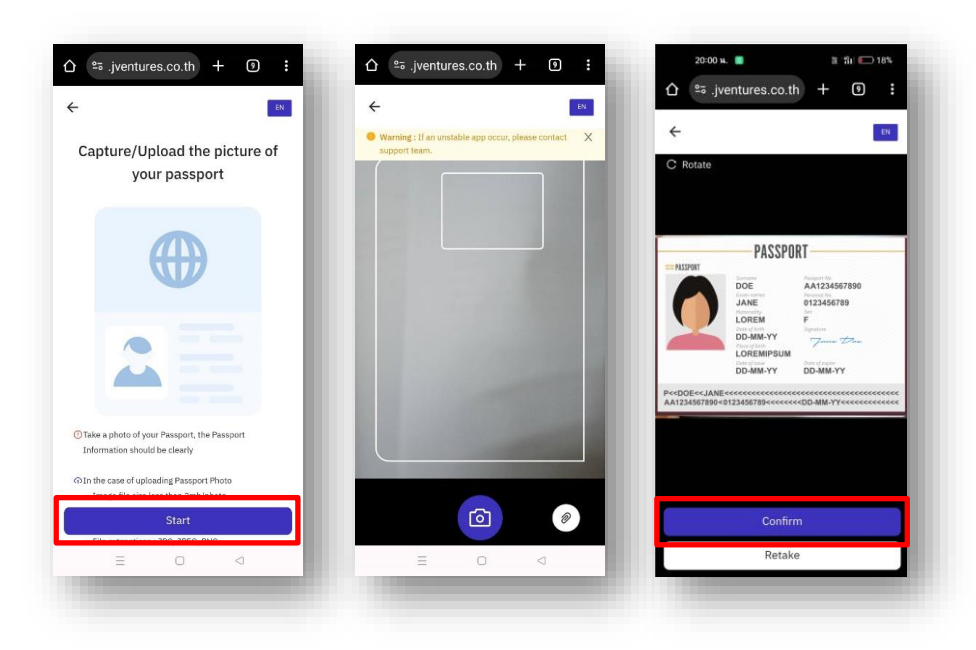

3) กด **Start** ถ่ายภาพเพื่อยืนยันตัวตน หลังจากนั้นกด **Confirm**

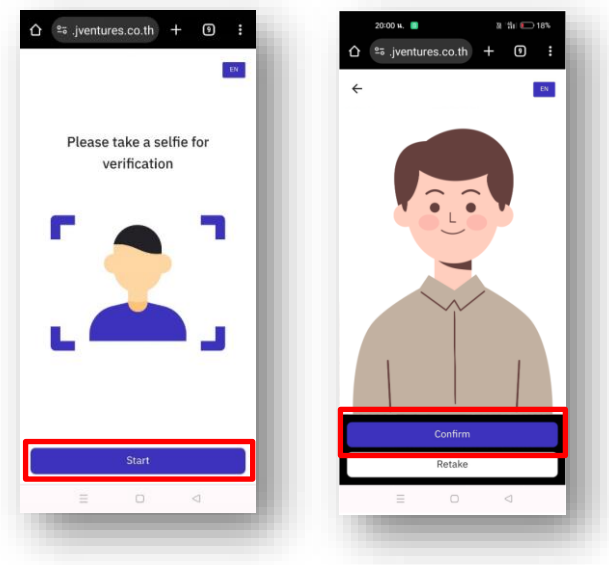

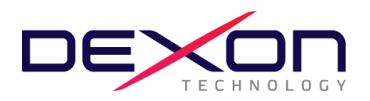

4) ตรวจสอบข้อมูล หากข้อมูลไม่ถูกต้องสามารถกดแก้ไขได้ หลังจากแก้ไขเรียบร้อยแล้ว กด **Next**

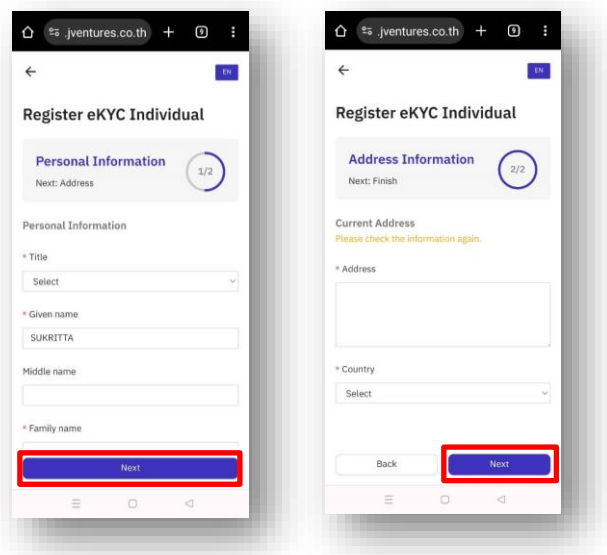

5) ตรวจสอบข้อมูลความถูกต้องอีกครั้ง กด **Next** และ กด **Confirm**

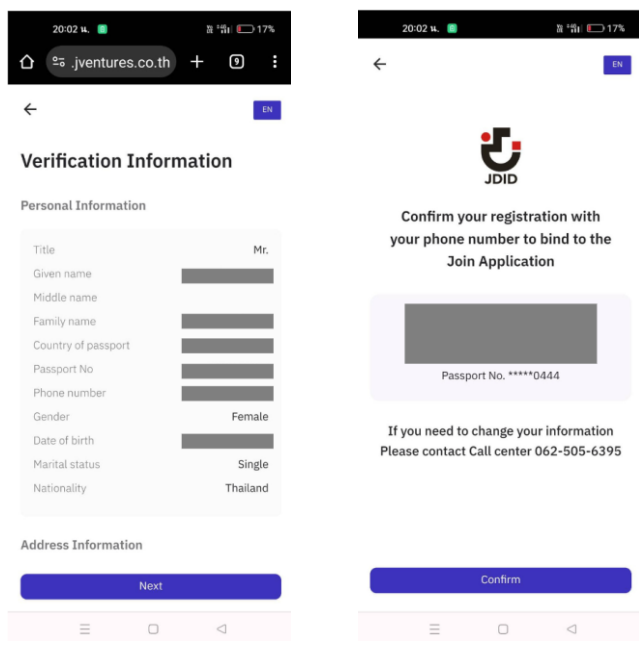

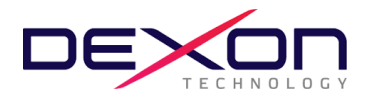

# **สำหรับกรณีผู้ถือหุ้นสัญชาติไทย**

1) กรอกเบอร์โทรศัพท์ และกด **Accept The terms of service**

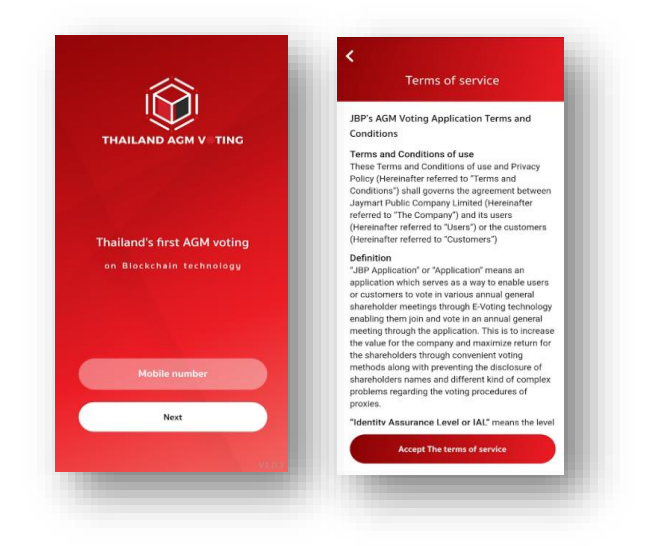

2) ระบุหมายเลข **OTP** ที่ได้รับจาก **SMS** ให้ถูกต้อง

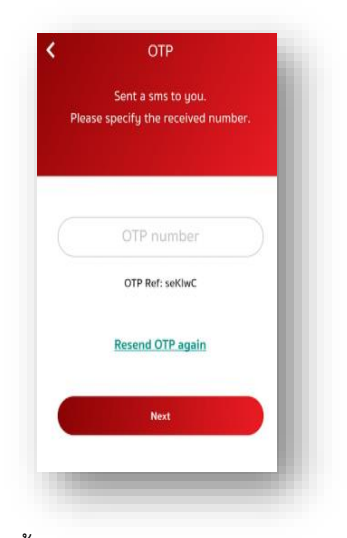

3) กำหนดรหัสผ่าน 6 หลัก (ระบบ 2 ครั้ง)

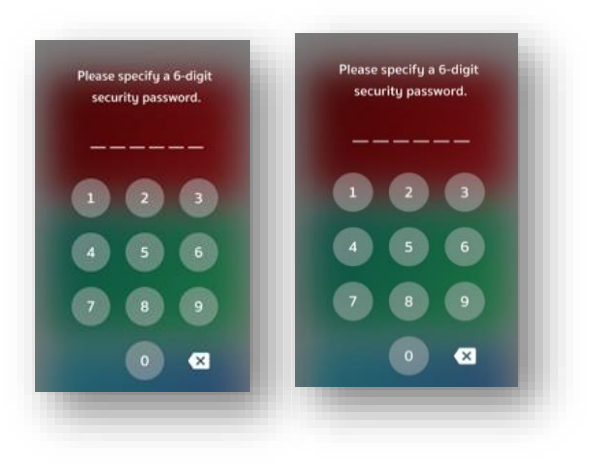

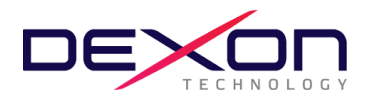

- **3. การพิสูจน์ตัวตนก่อนทำการลงทะเบียนใช้สิทธิและเข้าร่วมประชุมออนไลน์ (สำหรับท่านที่ได้เคยทำการพิสูจน์ตัวตนกับ บริษัทในเครือ Jaymart แล้ว สามารถข้ามไปข้อ 4 ได้)**
	- 3.1 ลงทะเบียนขอใช้สิทธิและเข้าร่วมประชุมออนไลน์ผ่านทางแอปพลิเคชั่น โดยเลือกการประชุมที่ท่านต้องการยืนยัน สิทธิและ **เลือก Upgrade to Silver** เพื่อทำการพิสูจน์ตัวตน

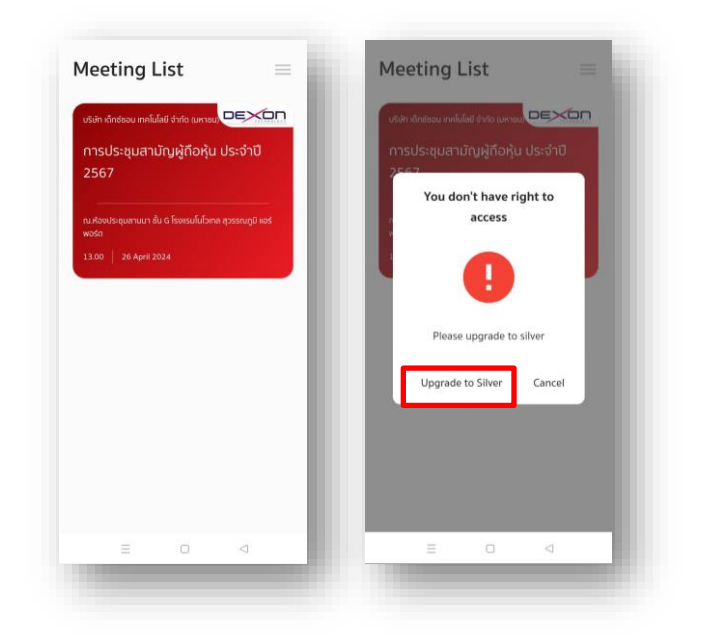

3.2 กรอกเลขประจำตัวประชาชนแล้วกด **Next** และกด **ยอมรับ** ข้อกำหนดและเงื่อนไข

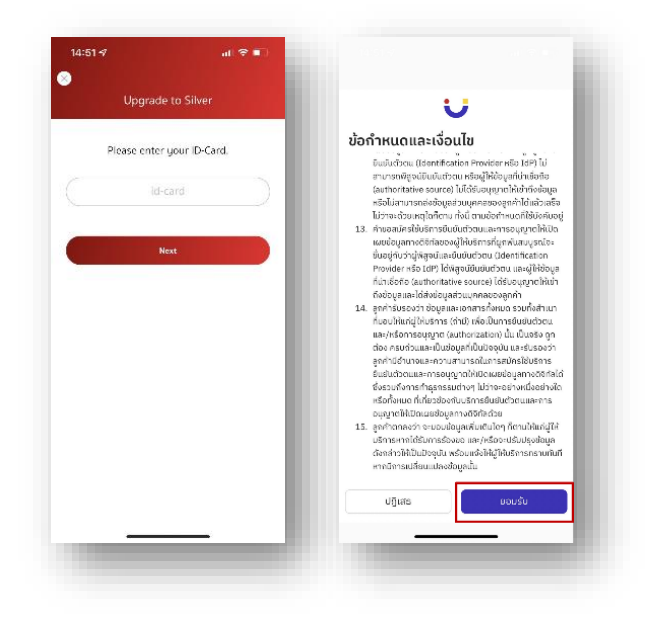

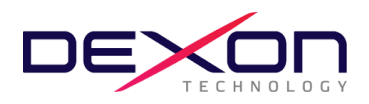

3.3 กด **เริ่ม** เพื่อถ่ายภาพบัตรประชาชน และกด **ยืนยัน** และพิมพ์เลขหลังบัตรประชาชน (สามารถกดข้ามได้)

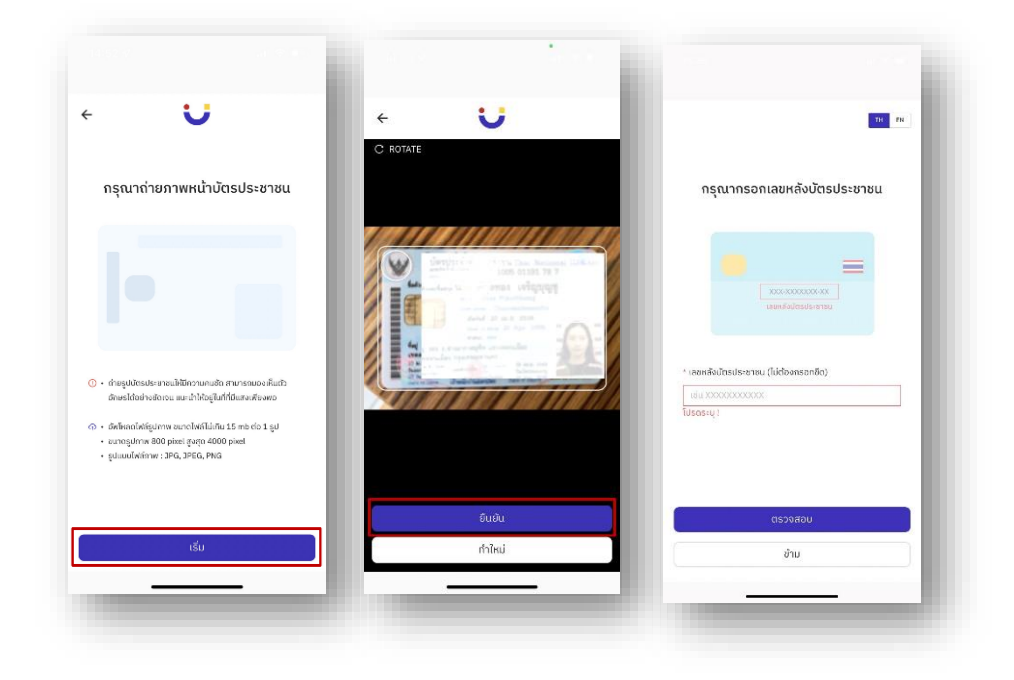

3.4 กด **เริ่ม** ถ่ายภาพเพื่อยืนยันตัวตน หลังจากนั้นกด **ยืนยัน**

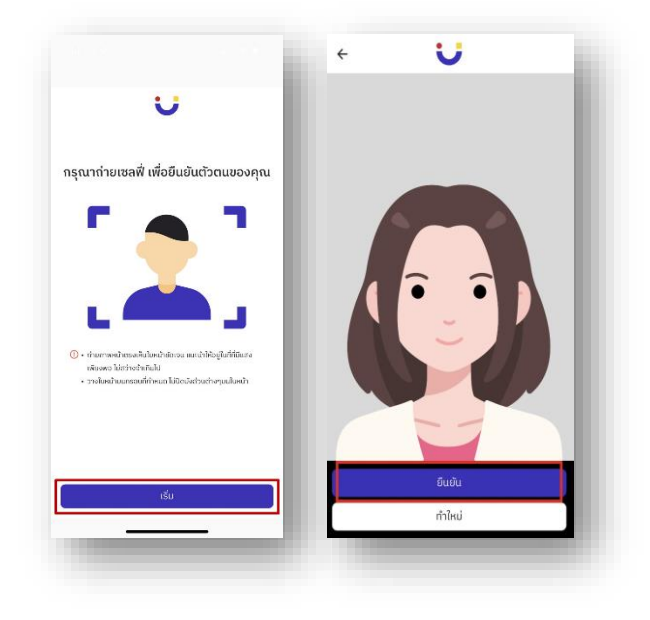

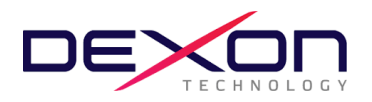

3.5 ตรวจสอบข้อมูล หากข้อมูลไม่ถูกต้องสามารถกดแก้ไขได้ หลังจากแก้ไขเรียบร้อยแล้ว กด **ถัดไป**

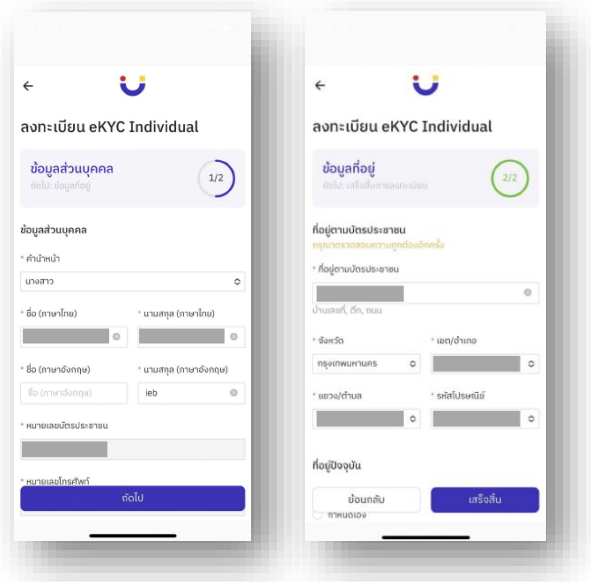

3.6 ตรวจสอบข้อมูลความถูกต้องอีกครั้ง กด **ยืนยัน**

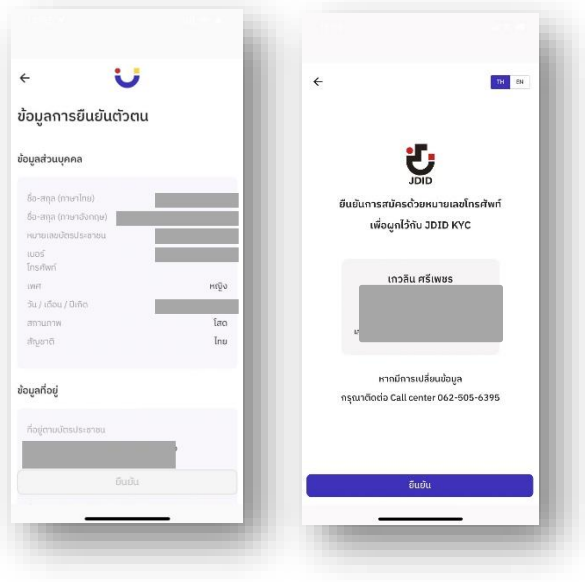

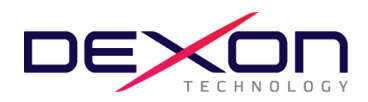

3.7 กรอก OTP ที่ได้รับจาก SMS และกรอก Email (สามารถกดข้ามได้) กระบวนการยืนยันตัวตนสำเร็จ กด **ปิดหน้าต่าง** จะ กลับสู่หน้า Meeting List

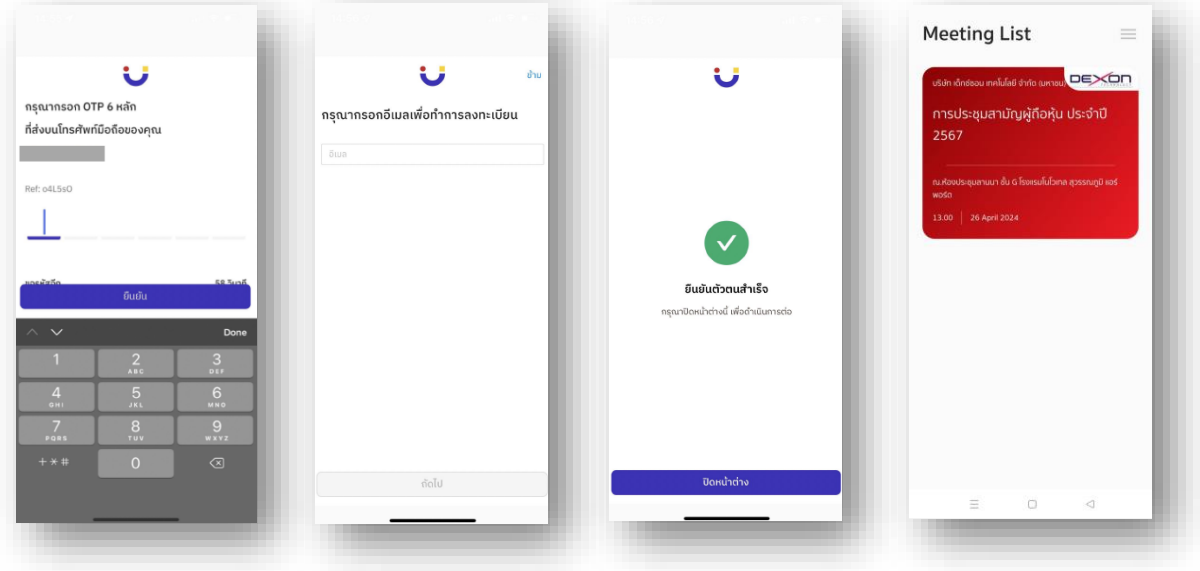

**4 การลงทะเบียนใช้สิทธิบน แอปพลิเคชั่น AGM Voting** (เปิดให้ลงทะเบียนตั้งแต่วันที่ 19 เมษายน 2567 เป็นต้นไป)

4.1 ลงทะเบียนขอใช้สิทธิลงความเห็นผ่านทางแอปพลิเคชั่น โดยเลือกการประชุมที่ท่านต้องการยืนยันสิทธิ

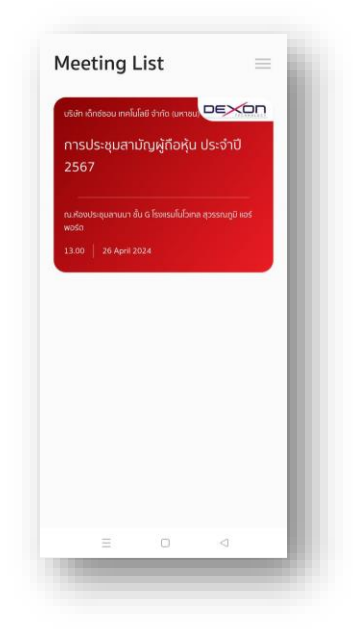

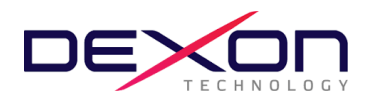

4.2 ระบุอีเมลที่ติดต่อได้ บริษัทฯ จะจัดเก็บข้อมูลของท่าน เพื่อที่จะนำส่ง Link การเข้าร่วมประชุม ไปยังจดหมาย อิเล็กทรอนิกส์ (E-mail) ของท่านที่ลงทะเบียนไว้กับแอปพลิเคชั่น สำหรับการเข้าร่วมประชุมผ่านสื่ออิเล็กทรอนิกส์ด้วยระบบ ZOOM

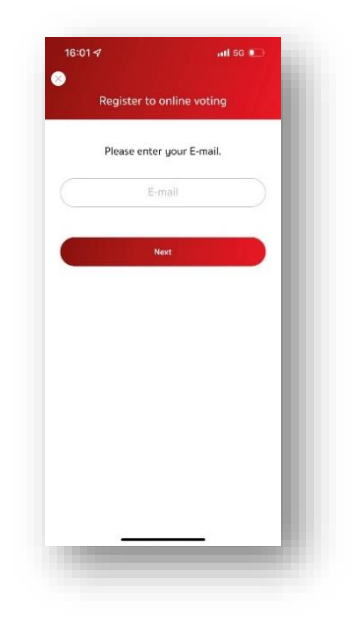

4.3 ระบุหมายเลข **OTP** ที่ได้จากอีเมลให้ถูกต้อง

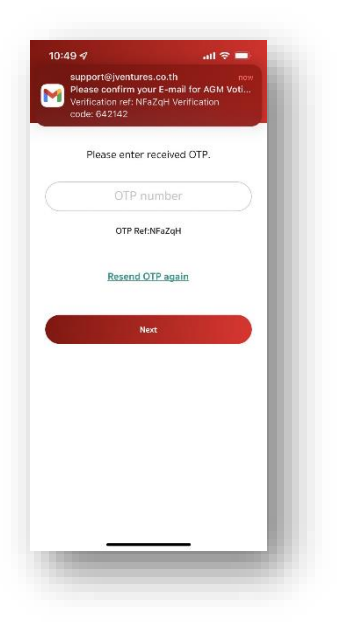

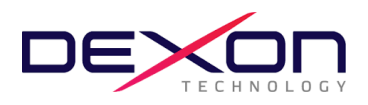

4.4 เสร็จสิ้นกระบวนการลงทะเบียนขอใช้สิทธิลงความเห็นออนไลน์ผ่านทางแอปพลิเคชั่น

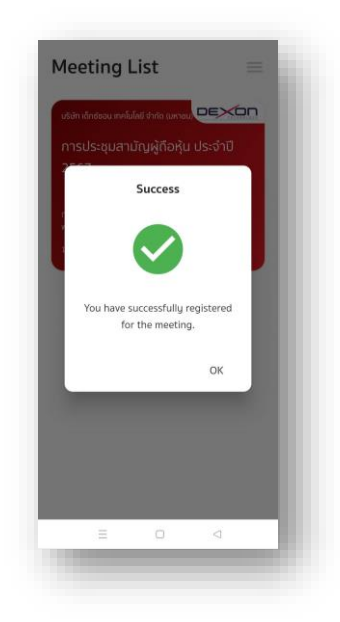

# **5. วันประชุมสามัญผู้ถือหุ้นประจำปี 2567 วันที่ 26 เมษายน 2567 เข้าสู่ระบบ AGM Voting**

บริษัทฯ แนะนำให้ท่านเตรียมอุปกรณ์ 2 อุปกรณ์ไว้กับตัวท่าน (1) เพื่อการโหวตตามวาระ และ (2) เพื่อการเข้าร่วมประชุมผ่าน emeeting ด้วย Application Zoom Meeting

5.1 สำหรับรับชมการประชุมผ่านระบบ Zoom meeting โดยเข้าระบบผ่าน Meeting Id และ Password ในการเข้าระบบ ประชุม e-meeting ตามที่บริษัท ได้จัดส่งให้ท่านตามอีเมลที่ได้ลงทะเบียนไว้ (ในข้อ 4.2) โดยระหว่างการประชุมท่านที่มี คำถามสามารถส่งคำถามผ่านระบบ Zoom meeting ได้ที่ช่อง Chat

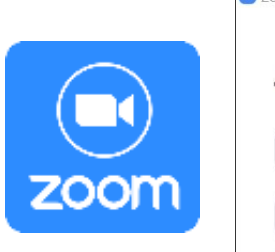

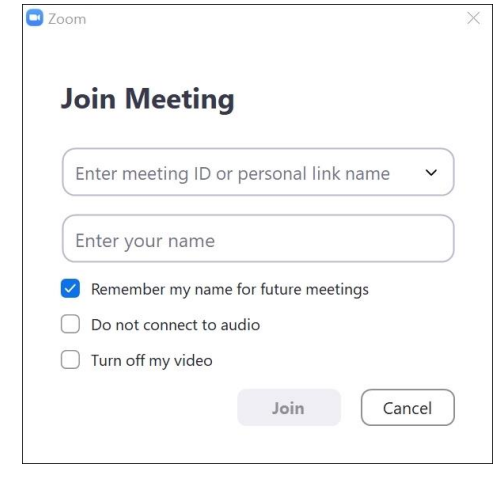

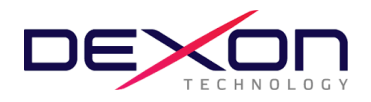

5.2 สำหรับการลงคะแนนเสียงออนไลน์ เข้า AGM application กรอก OTP ที่ได้จากข้อความ SMS เมื่อกรอก OTP สำเร็จ จะแสดงหน้าจอ Waiting for the agenda 1 เมื่อถึงเวลาลงคะแนนเสียง รอการเปิดให้ลงความเห็นจากเจ้าหน้าที่ ผู้ดำเนินการประชุม โดยประธานในที่ประชุมจะเป็นผู้ประกาศให้ทำการลงคะแนนเสียง

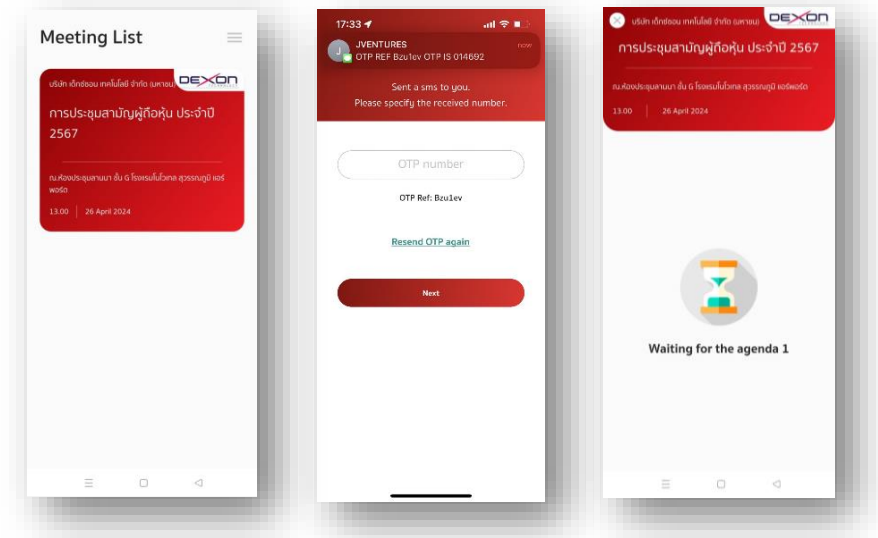

5.3เมื่อประธานเปิดให้ลงความเห็นแล้ว ระบบจะขอให้ระบุรหัสผ่านให้ถูกต้อง (ต้องระบุทุกครั้งก่อนลงความเห็น) ทั้งนี้ ท่าน จะต้องกด Pin เพื่อแสดงตัวตนว่าท่านอยู่ในวาระดังกล่าว เพื่อที่จะนับเป็นฐานเสียง

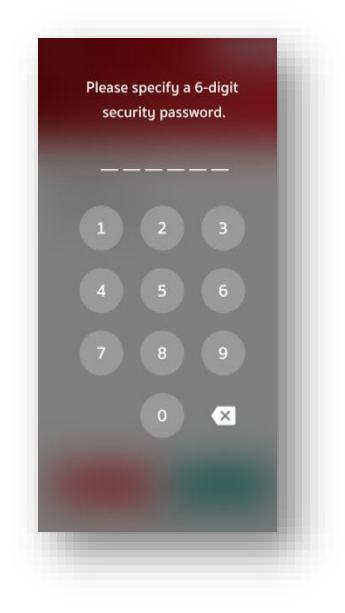

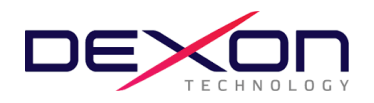

5.4การลงความเห็น โดยจะมีกดลงความเห็นให้ลงคะแนน 3 แบบคือ เห็นด้วย ไม่เห็นด้วย และ งดออกเสียง ทั้งนี้ ในกรณีที่ผู้ ถือหุ้นท่านใดไม่เห็นด้วย หรือ งดออกเสียง ให้กดปุ่มไม่เห็นด้วย หรือ งดออกเสียงและในกรณีที่ผู้ถือหุ้นท่านใดเห็นด้วย ให้กด เห็นด้วย โดยคะแนนเสียงจะถูกนำไปรวมในระบบประมวลคะแนนเสียง โดยหากท่านไม่กดลงคะแนนใดๆ บริษัท จะถือว่าท่าน เห็นด้วยในแต่ละวาระ

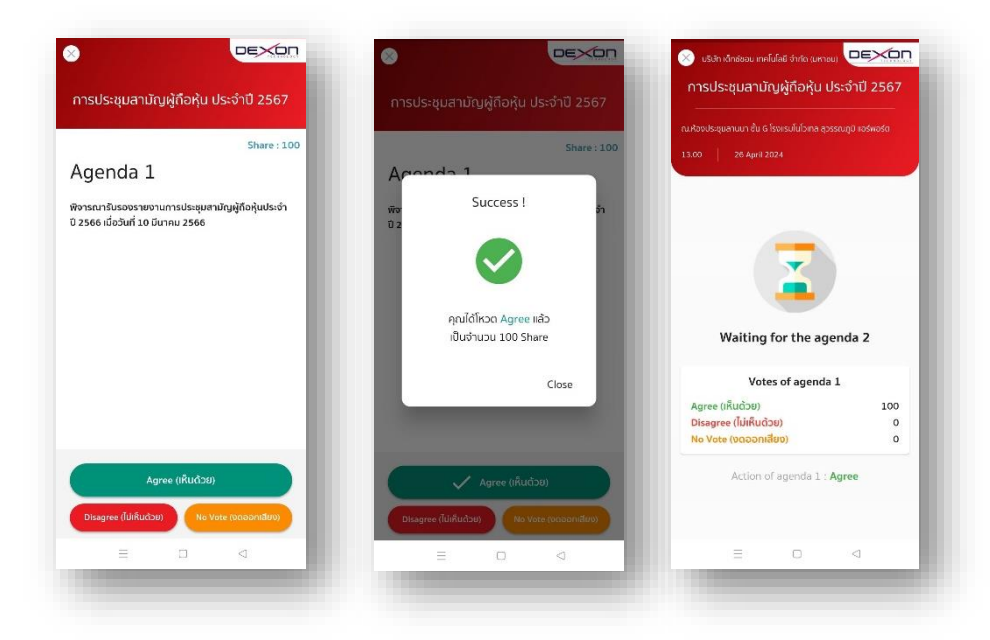

5.5ทำขั้นตอนที่ 5.3 – 5.4 ซ้ำ จนกว่าจะครบทุกวาระ เมื่อครบทุกวาระแล้ว โดยผู้ถือหุ้นที่โหวตผ่านระบบ Blockchain AGM จะเห็นผลโหวตแต่ละวาระในที่ประชุม e-meeting

5.6 เมื่อลงคะแนนครบทุกวาระแล้ว ระบบจะแสดงรายละเอียดการลงคะแนนของผู้ถือหุ้น

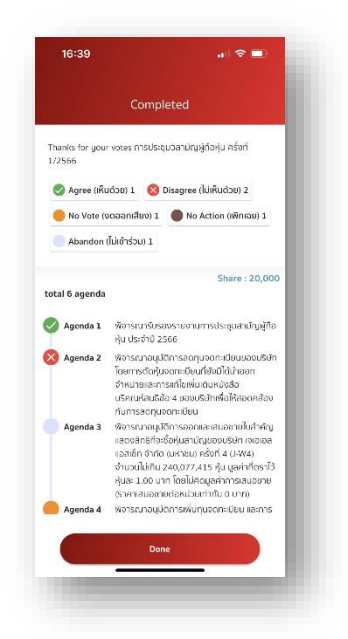

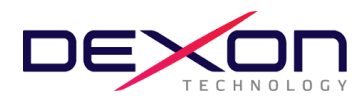

#### **การออกเสียงลงคะแนนและวิธีการนับคะแนนเสียง**

#### **หลักเกณฑ์การลงคะแนนเสียง**

- **1. ลำดับวาระการประชุม** : จะพิจารณาวาระต่างๆ ตามลำดับที่กำหนดไว้ในหนังสือเชิญประชุม โดยจะมีการนำเสนอข้อมูลประกอบ สำหรับผู้ถือหุ้นที่เข้าร่วมประชุมผ่านสื่ออิเล็กทรอนิกส์ด้วยระบบ Zoom ขอให้กดปุ่ม **"รูปมือ**" เพื่อแสดงความประสงค์สอบถาม จากนั้นเจ้าหน้าที่จะเปิดไมค์ให้แก่ท่านเพื่อการสอบถาม หรือพิมพ์คำถามในช่อง "Chat" โดยผู้ถือหุ้นที่ต้องการสอบถามหรือแสดง ความคิดเห็น กรุณาแจ้งชื่อและนามสกุล พร้อมทั้งแจ้งว่าเป็นผู้ถือหุ้นมาด้วยตนเอง หรือเป็นผู้รับมอบฉันทะก่อนการสอบถามหรือ แสดงความคิดเห็นทุกครั้ง
- **2. วิธีการออกเสียงลงคะแนน** : การลงคะแนนผ่านระบบ AGM Voting ให้กดปุ่มลงคะแนน เห็นด้วย ไม่เห็นด้วย หรืองดออกเสียง ใน แต่ละวาระตามความประสงค์ของท่านเพียงช่องเดียวเท่านั้นเช่นเดียวกัน
- **3. บัตรเสีย** : การลงคะแนนผ่านระบบประชุมอิเล็กทรอนิกส์ จะไม่มีกรณีที่มีผลทำให้การลงคะแนนเสียงมีผลเป็นโมฆะหรือเรียกว่าบัตร เสีย เนื่องจากระบบกำหนดให้เลือก เห็นด้วย ไม่เห็นด้วย หรืองดออกเสียง ได้เพียงอย่างใดอย่างหนึ่งเท่านั้น ซึ่งจะไม่มีเหตุให้การ ลงคะแนนมีการลงคะแนนไม่ตรงตามวาระ หรือเหตุอื่นใดที่ทำให้การลงคะแนนเสียงมีผลเป็นโมฆะ หรือบัตรเสียดังที่กล่าวข้างต้น
- **4. การบันทึกคะแนนเสียง** : กรณีหนังสือมอบฉันทะที่ผู้ถือหุ้นลงคะแนนเสียงไว้แล้ว บริษัทจะบันทึกตามความประสงค์ ณ เวลา ลงทะเบียน และกรณีลงคะแนนเสียงผ่านระบบ AGM Voting จะบันทึกความประสงค์ในขณะปิดให้ลงคะแนนในวาระนั้นๆ
- **5. การนับคะแนนเสียงในแต่ละวาระ** : การประชุมผ่านสื่ออิเล็กทรอนิกส์ (E-AGM) จะนับคะแนนเสียงจากระบบ Blockchain AGM Voting
- **6. การผ่านมติในแต่ละวาระ** : เป็นไปตามข้อบังคับและกฎหมาย ซึ่งบริษัทได้แจ้งไว้ในหนังสือเชิญประชุมแล้ว และจะมีการแจ้งให้ผู้ถือ หุ้นทราบอีกครั้งในการลงมติแต่ละวาระ

**หมายเหตุ : ในกรณีที่ข้อสงสัย หรือติดขัดในการลงทะเบียนหรือการเข้าใช้งานประชุมอิเล็กทรอนิกส์ โปรดติดต่อผู้ดูแลระบบ AGM Voting ซึ่งเป็นผู้ให้บริการการประชุมของบริษัทที่ โทรศัพท์ 062-505-6395**

**หรือ E-MAIL; [support@jventures.co.th](mailto:support@jventures.co.th)**